# BOUSE GENIES

# YOUR FAMILY HISTORY: THE GIFT THAT KEEPS ON GIVING

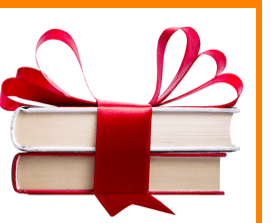

[From the SKP Genies Newsletter Winter 2014] As a genealogist, one of the greatest presents I can receive is discovering a family history written several

generations ago with information about one of the lines I am researching. As yet I have not received such a gift from my ancestors, but there are several published family histories on my husband, Lee's, New England ancestors. Because many of the branches of one of his lines were early colonists in Connecticut, Massachusetts and Vermont there are several family histories in which his ancestors are mentioned.

In most cases what I found was a simple listing of Lee's direct ancestor as a collateral line of the author's lineage, but it gave me material and data about their common ancestors and their lifestyles so I could investigate further. Many of these older books—some over 150 years old—are oral histories passed down from generation to generation augmented by bible records, diaries, tombstone engravings and land records. Although source citations as we know them may not exist, these compiled family histories give the gift of great clues for where to look for various documents.

When it comes to family histories, the current "gift-givers" are the repositories that are digitizing and posting on the Internet those publications beyond copyright. There are many of them, including the Allen County Public Library and Harold B. Lee Library of Brigham Young University. To find your personal gift, you might want to start with doing a search on the Internet Archives website <https://archive.org/> using your surname of interest followed by Family History. Don't use any Boolean filters (i.e., quotation marks or the plus sign) for many times a publication will have a long title and those particular words won't necessarily be together. As an example, take the title of a book I found on one of Lee's Connecticut lines:

*The history of the Dudley family; containing the genealogy of each branch in various countries, from their first settlement in America, and tracing the ancestry back to the Norman Conquest of England* 

#### **BE A GIFT-GIVER**

Now it is your turn. It is time to write your family history as you know it, as you researched it and as you discovered it. Remember, it isn't the size that counts, it is the thought that counts. Your family history doesn't have to be a 10-generation tome, it may only be about a generation or two or three. But think of the pleasure your descendants will get reading about your life and times, about your children, siblings, parents and grandparents. Sharing it is truly a gift that will keep on giving—maybe even 150 years from now!

Since this is the season of giving, this edition of the *SKP Genies Newsletter* is packed full of articles about writing your family history. After the holiday decorations are down, make a New Years resolution to write a story about you and your family which will be a gift for many future generations. **※** 

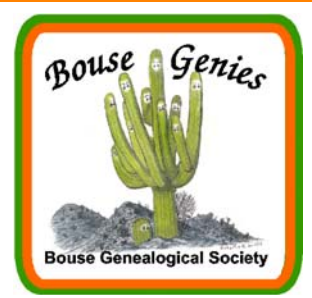

#### **Vol. 8, No. 1 Jan-Feb-Mar 2014**

#### **Contents**

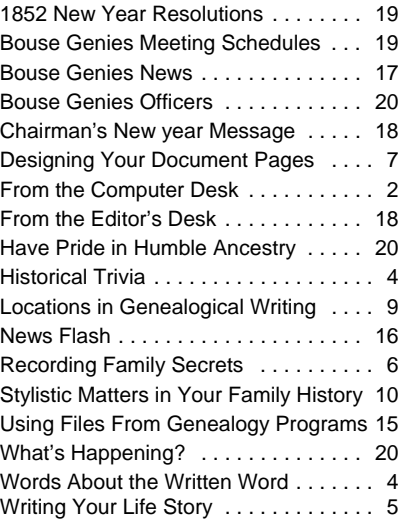

# Bouse Genealogical Society

#### **Electronic Newsletter**

Published 4 times a year for the members of the Bouse Genealogical Society

> Please send all general correspondence to:

Bouse Genealogical Society

P.O. Box 624

Bouse, AZ 85325

or e-mail

BouseGenies@gmail.com

The Bouse Genies meet every other Friday at the Bouse Community Building next to the Library. The schedule of meeting is posted in this newsletter.

The Bouse Genies Website is: http://bousegenies.weebly.com

## FROM THE COMPUTER DESK

## **CREATING A MASTER DOCUMENT FILE IN WORD**

**By Carolyn H. Brown** [From the SKP Genies Newsletter Winter 2014]

Using a master document file allows the user to combine multiple files into one larger document with general file formatting working across all sub-files. Formatting instructions such as margins, headers, footers, line spacing, page numbers, TOC and index instructions should be set or created within the master document. DO NOT create any of these instructions in the files you will be including in the master document.

#### **CREATING A MASTER DOCUMENT FILE**

Following are the instructions to help you create and maintain a master document file in your Word program. If you are using *WordPerfect* contact me at <geniecarol@gmail.com>, and I will email those instructions to you. If you are using *MS Word* before *Word 2007*, do **not** use the master document file feature, because it does not work correctly.

#### **MASTER FILE FOLDER**

- 1. Create a new folder to hold all of the files you will be using with your master file.
- 2. Move all files you have previously created for your project to the new folder before you start the master document file process.
- 3. Create at least two test files with graphics for use during the learning process. You will want to try the process with these test files before creating the master document for your project.

#### **MASTER DOCUMENT FILE INSTRUCTIONS**

- 1. Open a blank page in *Word* and click on VIEW and OUTLINE in the toolbar.
- 2. Type in the main heading you want to use for your master document. The OUTLINING toolbar will say "Level 1." Press the ENTER key, then TAB.
- 3. Type in the title headings for each subdocument, pressing the ENTER key after each. The OUTLINING toolbar will say "Level 2" for the each of the subdocuments.
- 4. Insert the file that goes beneath the "first subdocument" by placing your cursor at the end of the subdocument's title. Click on the OUTLINING toolbar and select the INSERT SUBDOCUMENT button. The "Insert Subdocument" dialog box will open. DOUBLE-CLICK on the subdocument you want to insert. The location of the document file will be placed into the master document as a link. Do not move or change the title of any file you link to in the master document file. If you must move or rename a file, you will have to delete it from the master file subdocument placement and recreate it.
- 5. Repeat the previous step to insert additional subdocuments into your master file.
- 6. Save the master document by selecting FILE and SAVE AS. Place the document in the new folder you created, name the file with a name which means something unique about the information in the full document, and include the word "master" in the file name and click on SAVE.

Subdocument links can be moved, removed, or deleted. Instructions can be found online at: <www.ehow. com/how\_5900129\_create-master-document-word.html>.

#### **BUILDING YOUR STORY DOCUMENT FILES**

You now probably have over 10 separate files and have created a *master document file* in your word processor. Before you start inserting the individual files into the master document file, make sure you are ready to combine them. It is much easier to work with the individual smaller files, rather than one big file.

At the top of the master document file create headers and footers. If you are going to print the document double-sided, be aware that you may wish to create two headers or footers so the page number is on the appropriate side of the printed page. Set the margins, font style and size, tabs, paragraph separation, and any other layout feature you will be using across all subdocuments. Styles can be used in a master document. You can change the order of the inserted links to the subdocuments as you work.

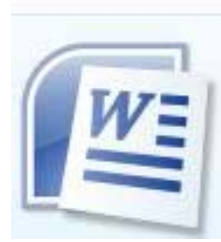

Any unique style you use in the master document, such as topic headings within the documents, should be used in the subdocuments. You will notice that we have topic headings in this document. They are all set to the same font and size, as well as small caps and highlighted. You can create your own style for any part of your document.

Before inserting the subdocument file links, prepare the master document to receive them. Determine the way you are going to title the various lead-in pages, and the first page of each chapter (i.e.: sub-file.) The page title format should be consistent across all chapter start pages.

If you are going to have some document introductory pages, create a blank page for each of these special pages. See the article *Designing Your Document Pages – Introductory Pages* on page 7.

When you are ready to insert the sub-pages into the master document start a new page. Insert the individual subdocument links in the order they should appear within the final document. If you forget a file, or create a new file at a later time, the file order can be changed.

#### **CREATING MASTER DOCUMENT SUBDOCUMENT FILES**

Within each subdocument file set the margins, font style and size, tabs, paragraph separation, and any other layout feature the same as you used in the master document. Though you have already done this in the master file, the individual files you are working with should be the same. If you do not use these same parameters in the individual files, they will retain their unique settings when linked to the master file, and there will be inconsistences in the combined file.

At the top of each sub-file set the heading for that file as shown above. You may include more than one chapter in a sub-file. All chapter headings within a sub-file should conform to the same format used in the master document.

All sub-files should be completed before inserting them into the master document.

#### **ADDING SUB-FILES TO THE MASTER DOCUMENT**

As you are adding each sub-file link to the master document make sure the start page for the sub-file will start on the odd page number. If it will not, add a blank page to the master file (not the sub-file.)

The sub-file start page should show as page 1 in the subdocument file (don't use page numbers in sub-files), and the back of page 1 should be page 2. The page number is shown on the bottom bar of the document file.

Add blank pages within the combined master document as needed to make the page locations appear as desired. This is very important when headers or footers are designed to appear on the opposite side of the page when printed double-sided. Put the page number within the header or footer.

#### **END OF DOCUMENT FILES**

Insert two blank pages after the last sub-file inserted into the master document. At the top of the next to last blank page of the master file, within the master file—not within the last sub-file— insert the end of document pages; i.e., 1) appendices; 2) bibliography page; and/or 3) index start page.

#### **EXPANDING THE MASTER DOCUMENT**

Once you have the sub-file links inserted into the master document, click on SHOW DOCUMENT and CLOSE OUTLINE VIEW. You will be taken to the full document where you can modify the file as a regular document. The master document codes are left in the file and you can open the OUTLINE view again to add or delete sub-files. Microsoft suggests that you delete the sub-file links within the master document before deleting or renaming the original file.

Once you have inserted and reviewed all sub-files as you want them, UNLINK the files. By removing the link within the mater file. You will find it easier to work with the combined file. Generate the TOC and index as they will change the page numbering within the whole file. Double check the entire file to be sure the chapters start on the right page location, i.e., front or back of the double-sided page.

#### **PARTING THOUGHT**

Both Word and WordPerfect include the Master Document capability. I have used both, and find the option in WordPerfect is much more intuitive and easier to use. WordPerfect has the REVEAL CODES option which allows the user to see at a glance every code that is included within the file. Though Word shows a lot of the codes, I could not find some of the codes I was expecting to see.  $\clubsuit$ 

## WORDS ABOUT THE WRITTEN WORD

[From the SKP Genies Newsletter Winter 2014]

**PUBLIC DOMAIN** are works freely available for use by the general public.

**CREATIVE WORKS** is the term used for the way facts are presented, and additional information and content are supplied by the compiler.

**PLAGIARISM** is unethical. It happens when a person uses information, writings or ideas of another as one's own work. Avoid plagiarism when writing your family history by citing the source(s) of any presentation of ideas or thoughts not originally your own.

**COPYRIGHT** is the exclusive legal right given to the creator of a literary or artistic work to reproduce, publish, sell, perform, film or distribute the material for a fixed number of years. Facts discovered during genealogy research are not copyrighted. However, the narratives, analysis and conclusions derived from facts by others are often copyrighted.

"**FAIR USE" PRIVILEGES** allow genealogists and writers to make copies of specific materials pertinent to their research. This does not mean copying an entire book or Internet site. Therefore, before publishing copies of parts of other people's works in your printed family history or publishing your stories on the Internet, be sure you have complied with copyright law. A good reference source for this is the University of Texas' website *See Fair Use of Copyrighted Materials on the Internet* at <http://copyright.lib.utexas.edu/copypol2.html>.

**ANONYMOUS WORKS** are also protected under the copyright laws and all known information about the source should be cited.

**COMPILED GENEALOGIES** are documents or websites that may contain facts which can't be copyrighted, as well as creative works beyond the basic facts which can be copyrighted. The creator can have recourse for plagiarism of anything beyond the facts cited. When using selected portions from a compiled genealogy always cite the source. If a fact has been researched by you and it also matches information found in the compiled genealogy, then you should cite your source rather than the compiled genealogy.

**QUOTATIONS** are expressions, either written or verbal, that are used in their exact original form. Provide the name of the person being quoted and set off the material with quotation marks. For instance:

"A people which take no pride in the achievements of remote ancestors, will never achieve anything to be remembered by remote descendants." – T. B. Macauley.

**©** is the symbol designating that the material is copyrighted. You can insert the symbol wherever you need it in your family history publication. On PCs hold down the ALT key and type 0169 on the number pad on the right hand side of your keyboard (Alt+0169). On laptops without a number pad, hold down the FN (function) key and click on the F11/NUMLK key. Then hold down the ALT key and type 0169 which correspond with the keys m j o 9. On Mac keyboards hold down OPTION and press "g" at the same time to insert the copyright symbol (OPTION+g).

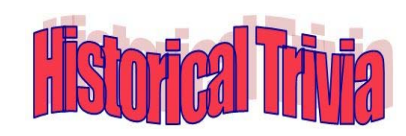

In George Washington's days there were no cameras. One's image was either sculpted or painted. Some paintings of George Washington showed him standing behind a desk with one arm behind his back while others showed both legs and both arms. Prices charged by painters were not based on how many people were to be painted, but by how many limbs were to be painted. Arms and

legs are 'limbs,' therefore painting them would cost the buyer more. Hence the expression, 'Okay, but it'll cost you an arm and a leg.' (Artists know hands and arms are more difficult to paint.)

Twice a year (May and October) women kept their hair covered, while men shaved their heads (because of lice and bugs) and wore wigs. Wealthy men could afford good wigs made from wool. They couldn't wash the wigs, so to clean them they would carve out a loaf of bread, put the wig in the shell, and bake it for 30 minutes. The heat would make the wig big and fluffy, hence the term "Big Wig." Today we often use the term "here comes the Big Wig" because someone appears to be or is powerful and wealthy.

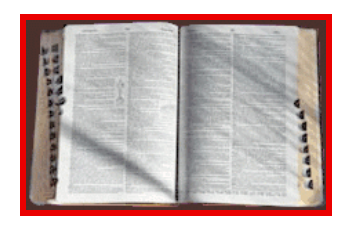

## WRITING YOUR LIFE STORY

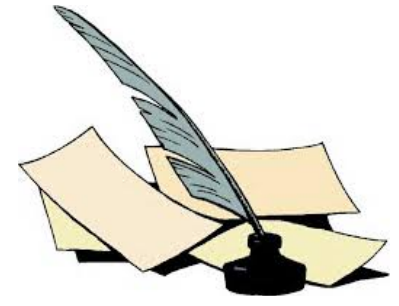

**By Carolyn H. Brown** [From the SKP Genies Newsletter Winter 2014]

I would like to share with you my genealogy resolution for 2014. I actually started this some years ago, but let it fall by the wayside. So, I decided to revive it, and I am having a great time reliving the memories now.

My children will have the legacy of my life story in my own words. First let me say, I don't want them to read it while I am alive as it would scare us all, but then again I think they will appreciate it much more when I am no longer here.

Fortunately, I started my genealogy research in earnest in 1980. But even before then my mother kept some of the letters I had sent to her, and I got them back when she died.

In 1980, I bought my first home computer. It was an Osbourn 101 with two, single-sided 5½ inch floppy drives using the CPM operating system (OS). The word processor was Wordstar version 1. With this new toy I could write my letters and save them to a floppy disk. I started the next Christmas writing a letter to my family and friends. I saved every one of those Christmas letters, and when I moved up to the DOS OS I converted them to the new system.

In the early 1980s my father's family started passing around a round robin letter between the families of the 12 living children of my grandparents. I began writing for the round robin in 1988. When I moved up to the Windows 3.1 OS I saved the files in the new format. I still have the digital copies of my original round robin and Christmas letters.

The reason I am telling you this is if you are writing Christmas letters or a family newsletter of any type, make sure you save them on your computer. These letters will help you decide what you want to write about when you start to write your own life story. Having these letters gets the events in my life in chronological order and reminds me of events I have long since forgotten. Another method of saving the stories of your life is to save the emails you send to your family about events as they happen.

I created a folder called *Saved Letters and Emails,* and put all of my Christmas and round robin letters, as well as saved emails in this folder, and the letters I write at other times that I really want to save. When I was ready to start my life story I had them to help me along.

#### **THE PROCESS IS EASY**

I made a list of every event I could think about in my life. This list was not in any order, and I added to the list as thoughts crossed my mind. I put the list into a spreadsheet and kept adding items as I thought of them. I can easily re-order the list chronologically and/or sort the file at any time. Some people use 3x5 cards to make their list, so they can sort the cards.

Another way to help get your thoughts on the page, is to gather photos of you and your family over the years and write about the event in the photo. Be sure to scan the photo as you will want to include it in your memoir.

For my personal story I started back when my parents married (OK! I wasn't born yet!) so I could include their ancestry as a basis for my own. I did one chapter on Dad and one on Mom. Then I started my life in sections. I created a file and divided it into age periods starting with pre-school, grammar school, junior high, high school, college, first job, first marriage (I have been married twice), life between marriages, my current marriage and recent divorce. Within these larger groups I broke them down to places where I was living, since I moved a lot. This way I can tell stories and be able to go back to certain periods when I remembered something I had not previously included. This breakdown seems to keep my life story in context. It is very interesting to see the things I remembered right off the top of my head, and then those I really have to think about to remember. I later added separate sections for stories like political events, life events of my children and grandchild (these are personalized to each individual), and one section on my death. You do start thinking about this event at my age.

As you work, your file of stories can become so large you will have trouble finding the sections you want to work on. You may wish to divide your story into separate files named according to the groups you have established. All of these files can be combined into one big file using the Master Document option of your

wordprocessor when you are ready to print to full document. (See Creating a Master Document on page 2.)

Do not add photos into your files until you are satisfied with what you have written, as photos make the file too large to handle and can get you off track. When you have each file close to the way you want it add the photos and illustrations. As you add photos you will find more information you want to add to the story. (See Designing Your Document Pages on page 8 under Including Photographs.)

It may be that you want to add source information in footnotes or endnotes. Like I did, you may find this much easier to do this while you are writing your story.

Once you have the photos and illustrations in each of the smaller files, combine them using the Master Document option. You should review the combined file until you have it like you want it. When this is done, you may want to add a Table of Contents and Table of Photographs, and maybe fancy up the chapter titles a little. You may even consider adding an index. If you think you will want an index for your story, start this process as you are writing your story. It is easier to add the index and TOC tags as you are writing, rather than having to go back through the entire document to add them later.

You might even think about some extra chapters you want to include maybe in an appendix, like words to songs the family used to sing, or old jokes that were told often in the family. Each family has some unique customs; make sure those are included. Create a cover and give your story a title. Print it out and read through it again. You will find many areas you want to modify after you see it in print.

ow is the time to get your story written down so it can be passed on to your family. Don't you wish you had the life story of your grandparents or your great-grandparents? Make writing your life history your 2014 resolution. Your family will appreciate it, guaranteed! ♦

## RECORDING FAMILY SECRETS

**By Carolyn H. Brown** [From the SKP Genies Newsletter Winter 2014]

All of us have family secrets. What we do with them is a major concern of most genealogists. Some people say to leave them alone because you may offend someone. Others say genealogists are after the facts, and where family secrets are based on fact they should be recorded. Where family secrets have been proven to be false they must be recorded with the sources that disprove the information. A full explanation should accompany the information.

#### **DEALING WITH SECRETS**

I come to this from the standpoint that if I can prove the secret and it

happened in the past to people who are now dead, and it does not directly affect a living person, then I record and share it. If the secret will cause someone discomfort, then I still record it, but I do not share it until the people to whom it would cause discomfort are dead.

Some years ago I was researching my husband's family and accidently uncovered legal information which proved the information passed down in the family was wrong. In my novice excitement I asked one of the individuals involved about the differences in the facts on the legal document as it related to the information which had been given to me by the family. That I was trying to *prove* the family information infuriated that person so much he would not speak to me for over two years. Our relationship was eventually healed, but I will never forget the experience.

Since then I look at each secret as something to be recorded in my own records. I put it the notes area of my genealogy program with each individual involved. I have shared this file containing the information alluded to above with my children and a few cousins. I do not direct them to the information, however if they find it, I will discuss it with them. These younger people are far enough removed from the people involved and the times in which the event occured, that it is very likely it would not disturb them. Things have changed over the years such that things older people find as a disgrace, younger people have no problem with.

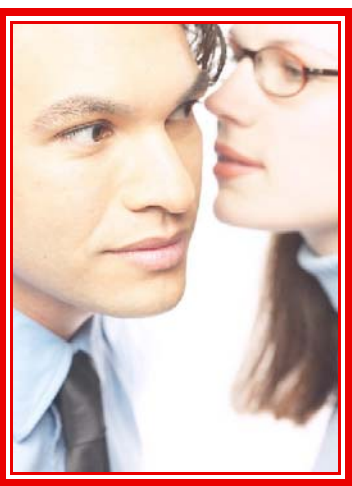

Incidents which happened many years ago need to be well researched and recorded. In many cases the information should be shared, as it may keep someone who has not discovered the facts from passing on false information. Always consider whether something we publish has the potential to harm someone else.

Even this approach is not without an ethical dilemma. By choosing not to report certain information are we risking compromising the integrity and accuracy of our work?

#### **DEALING WITH HEALTH ISSUES**

We also have the problem with including health information in our genealogy. In many cases, there are family members who don't want anyone to know we have some special health issue prevalent in the family. Then again, others want to know this information because there may be something we can do to keep others from dying younger than necessary if there is anything we can change in our life style.

In this case, it is better to record the information and inform family members. Discuss it with the family and determine if the information may be helpful to the extended family, then make a family decision whether to publish it or not. With so many health issues being researched today, it is probably better to let family members know what they or their children may inherit. The prospects that this knowledge may result in medical advances in the treatment of some of the illnesses should help us make the decision.

The best we can do is record the family secrets and try not to judge.  $\ddot{\mathbf{\ast}}$ 

## DESIGNING YOUR DOCUMENT PAGES

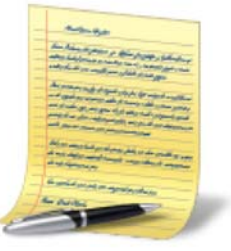

**By Carolyn H. Brown** [From the SKP Genies Newsletter Winter 2014]

Every document to be published should follow a set structure. This includes the introductory pages, the chapter pages, and the closing pages.

The layout of all pages should be consistent including: page size, orientation, and margins; font style and size; tabs and indents; header and/or footers; page numbering; and chapter headings.

#### **INTRODUCTORY PAGES**

When writing a document you are planning to publish there are several introductory pages to be considered. Each page has its purpose and should be included in the proper order. These include: 1) title page; 2) publication and copyright statement; 3) table of contents (create the instruction mark for the TOC at the top of the appropriate page); 4) dedication; 5) list of illustrations and photographs; 6) forward; 7) preface; 8) acknowledgments; 9) list of abbreviations; 10) introduction; 11) list of contributions; and 12) chronology.

You will probably not want all of the above-listed pages. However, for your personal story you can combine the information that would normally appear on these pages and omit those which do not apply. If you have trouble deciding which pages to include, look at what others have done. You know what you like and dislike, so plan your pages accordingly.

#### **PAGE SIZE, ORIENTATION AND MARGINS**

For most of us, the page size will be 8½" x 11" in portrait orientation. Many published documents are in 6" x 9" page size in portrait orientation.

There may be cases within the document where the orientation of the page is better in landscape format. Those pages should be grouped together, if possible.

Generally, the page margins are 1". However, if you are planning on binding the document, then the left margin should be 1¼". If you will have the document printed double-sided, then the left margin should be 1¼" on odd pages, and the right margin should 1¼" on even numbered pages

#### **FONT STYLES AND SIZE**

The font style and size should be set on the TOC page and followed throughout the document. The font style should be easy to read. Usually the font style is similar to Times Roman (serif) or Arial (san-serif). There are many variations to each of these styles. Formal font styles such as  $\mathcal{A}_{max}$  (script) should not be used for the text of the document. Special styles can be used for emphasis, however, it is better to use *italics* or **bold** of the selected text font style.

#### **TABS AND INDENTS**

Set the tabs and indents at the beginning of the TOC. There may be times within the document to modify these, but they should remain as consistent as possible. Decide at the beginning if you will indent the top line of each paragraph. Hold to what you decide throughout the document. If you are including information from a genealogical program, make sure the tab settings are compatible with the information imported from the program.

Use only one space between sentences. The old way of using two spaces between sentences went out of style with the typewriter.

#### **HEADER AND/OR FOOTER AND PAGE NUMBERS**

The document should include a header or/and footer. Page numbers can be used within either the header or footer. The header and/or footer should be set on the TOC page. The introductory pages are numbered with Roman Numerals rather than numeric page numbers. Following the introductory pages, the first page of your story should be numbered with numeric Page 1.

#### **CHAPTER HEADINGS**

To set the chapter heading off you may choose a different font style and size, or enclose the title within a text box as shown in the following sample.

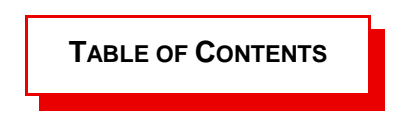

The heading style chosen should be used on the introductory pages as well as all chapter headings.

#### **INCLUDING PHOTOGRAPHS**

When writing your family history you may want to include photographs. They are a great addition to the document, however, they take up a lot of file storage space. The document may become too large for your computer to handle. As you are writing the story, their position on the page can change if information is added or deleted before the photograph appears. Therefore, you may choose to add pages containing only photographs. These pages are often placed in the middle of the document or at the end in an appendix. However, I have actually included them on the page with the incident or family I am writing about.

When taking a digital photograph or scanning one into your computer, be aware that the resulting file size is often very large. When including a photograph in a file, the size of the picture should not be more than 100 KB. Before adding photos to a document you should take the time to resize it to the smaller size. Before resizing a photograph, make sure it is saved to the .TIFF format so you won't lose pixels and clarity of the photo when it is resized.

The cost of color printing is more expensive than black and white. Although they are digitally larger, leave your photographs in color. They will be clearer and have more contrast if you allow the printer to print them in black and white. However, if you are submitting your document to an online printing company, they may require you to submit the photographs in grayscale if you want them to be printed in black and white.

Add a caption to each photograph including the names of the people or place shown in the photo, and include the source of the photo within the caption.

#### **CLOSING PAGES**

The closing pages consist of appendices, bibliography, and the index. The first page of each of these pages should have the same chapter heading style as the other chapters. All formatting used within the document should be carried over in these pages.

#### **APPENDICES**

Your document can contain as many appendices as you want. They can contain transcriptions of legal documents, letters, songs, poems, stories of special celebrations, photographs, or any other topic you choose. The layout of these pages may vary from the layout of the other pages, however they should maintain the same chapter title format, text font style and size, and header and/or footer formats. Depending on the type of

information included here, you may choose to use columns or tables within the selected appendix. Tabs and indents may vary within the appendices from the rest of the document.

#### **BIBLIOGRAPHY**

If you do not use footnotes, you may choose to use endnotes to provide the sources for the information you have included in the document. The endnotes will be automatically generated if you included the references within the text. Directly under the Bibliography page title insert two blank lines. At the start of the second line include the insert point for the endnotes.

#### **INDEX PAGE**

Directly under the index page title insert two blank lines. In the second line create the number of columns you want to use once the index is created. I use at least three columns. Set the font within the column to two or three points smaller than the text font of the document.

At the top of the first column insert the instructions to create the index**.** You have a couple of options which make a big difference. You can set the index to repeat the surname/title with each entry or to create one surname/title heading and insert all others with that same surname/title beneath that heading. You will also want to select to include a dot-leader before the page number. Tabs and indents may vary from the rest of the document

EXAMPLE:

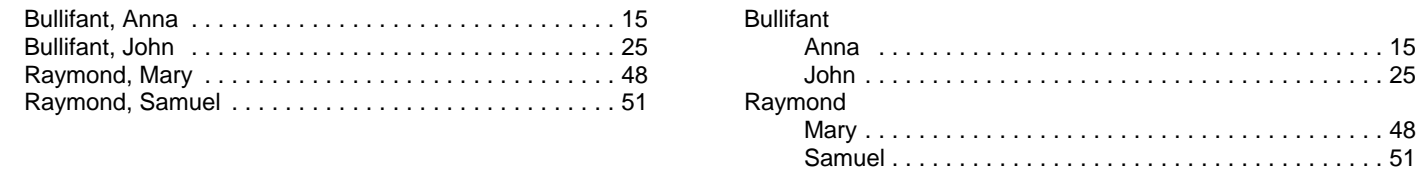

Following the last page of the document should be one or two blank pages.

As you can see you have lots of options. Just remember, when writing your family history, consistency is key. KISS–keep it simple and standard.  $\clubsuit$ 

# LOCATIONS IN GENEALOGICAL WRITING

Louisi The Pelican State

**[The following was in the New England Historical and Genealogical Society eNews Vol. 9, No. 28 of July 18, 2007.]**

#### **By Michael J. Leclerc**

I recently received an excellent question about writing. This person uses a popular genealogy database product. He exports a *Register*-style report from the program, and says that,

"While the results may not completely conform to the *Register* style, it appears that little editing would be required except for one thing. The program automatically appropriates place names and inserts them in a narrative. Thus unless I, beforehand, convert all state name abbreviations to the full spelling, the narrative reflects the abbreviation. It is easy enough to convert all entries to the full spelling. My question: Is it acceptable to show, in every instance, full state names throughout a Register article or for that matter a book?"

This is an excellent question. When should one use short form (e.g., Mass. instead of Massachusetts) for a state?

As a rule, one should spell out a complete location the first time it appears in a family sketch. The location should precede the date of the event. Subsequent mention of the location can mention just the town name. For example: Mary Franklin was born at Boston, Suffolk Co., Massachusetts, 26 Sept. 1694, daughter of Josiah and Abiah (Folger) Franklin. She married at Boston 3 April 1716 Robert Homes.

Henry Hoff, editor of the Register, suggests that writers include the state name if a location may be misunderstood. For example, if one is discussing the town of Florida, Berkshire Co., Massachusetts, subsequent mentions should say Florida, Massachusetts. This will prevent readers from confusing the town with the state of Florida.

The short form of the state name (e.g., Mass., Penn., etc.) is often used in the list of children's names in a family sketch. Once again, the county and state need only be referred to in the first mention of the location. Short forms of state names should be used in the citations for the place of publication. For example, Vital Records of Attleborough, Massachusetts to the End of the Year 1849 (Salem, Mass.: The Essex Institute, 1934).

#### **EDITORS NOTE**

We all know the problems with using the two letter state abbreviations without first using the full spelling of state names, i.e., NE can mean Nebraska and New England. Likewise LA can mean the state of Louisiana or the city of Los Angeles, California. For this newsletter we use the full spellings of the names of states and cities.

Barbara Nuehring says: It is interesting to me that the NEHGS *Register Style* still requires the old abbreviations for states (Mass. vs. MA). That is one reason I personally use and recommend that people spell out the states names when posting their lineage databases.  $\clubsuit$ 

## STYLISTIC MATTERS TO USE IN YOUR FAMILY HISTORY

**By Carolyn H. Brown** [From the SKP Genies Newsletter Winter 2014]

There are many stylistic matters to be considered when writing your family history. These include, but are not limited to, abbreviations; acronyms and initials; braces and brackets; capitalization; colons; commas; dashes verses hyphens; dates; ellipses; italics and underlines; parentheses; quotation marks; Roman numerals; semicolons; and slashes. The following are covered in more detail in chapter two of *Evidence Explained: Citing History Sources from Artifacts to Cyberspace*, by Elizabeth Shown Mills.

#### **ABBREVIATIONS**

Though we are encouraged to spell out everything when we are writing our family story, there are a number of abbreviations which are acceptable in footnotes and endnotes. Following is a summary of standard conventions in historical writing:

COLUMN, NOTE, PAGE, SERIES, VOLUME, ETC.

In Reference Notes:

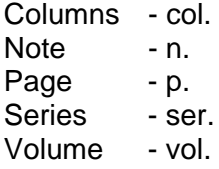

CREDENTIALS, DEGREES AND HONORIFICS

In the past, abbreviations for credentials, degrees, and honorifics were punctuated with periods. However, today they are written as initials without punctuation.

Examples: Certified Genealogists - CG; and Doctor of Philosophy - PhD.

PERSONAL NAMES

Abbreviate personal names only if they are abbreviated in the source.

Example: Elizabeth Shown Mills, not E.S. Mills.

PLACE NAMES

In text the place name is spelled out; in reference notes the name can be abbreviated with the standard abbreviation.

POSTAL CODES

Postal codes are limited to addresses. Standard abbreviations should be used in text.

#### TITLES OF WORKS

Abbreviations are not acceptable for titles of works. They should be copied exactly as they appear, even though the capitalization and punctuation do not follow the current standards.

#### STANDARD ABBREVIATIONS

Standard abbreviations are acceptable, if they are first identified within the text or within reference notes.

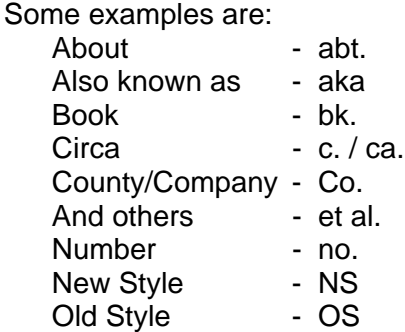

#### **ACRONYMS AND INITIALS**

Use as few acronyms as possible. The first mention of that entity should state the name in full, followed by the acronym in parentheses.

Example: National Archives and Records Administration (NARA).

#### **BRACES AND BRACKETS**

Braces and brackets have a limited use in a narrative.

BRACES { }

A technical and mathematical tool and should be avoided in narrative writing.

#### ANGLE BRACKETS < >

Used in the past to set off electronic addresses. When citing sources they are not used since they are now used in HTML computer language.

#### SQUARE (EDITORIAL) BRACKETS [ ]

Square brackets have two uses:

To signify words not found in the original source, but added later.

To create "parentheses within parentheses."

#### **CAPITALIZATION**

#### GENERAL USAGE

Within narrative writing, capitalization should be limited to proper nouns—names of people and places, official names of organizations and agencies, and official titles.

#### PUBLICATION TITLES

All words in the title except articles (a, an, the), coordinating conjunctions (and, but, nor, or), and prepositions are set in initial caps. However, all of these are capitalized when used as the first word of a title or subtitle. The use of all capital letters is frowned upon. If a publication's title page uses incorrect capitalization, we should correct the usage in our citations.

#### UNTITLED ITEMS

When citing a document that has no formal title, we have to create a title that answers the basic questions *who, what, when*, and *where*. We can choose to use initial caps, or capitalize only the first letter of the title we created.

Examples: Defaulters' Tax List of 1801, Richmond Tribune, Virginia.

Defaulters' tax list of 1801, Richmond Tribune, Virginia.

#### SMALL CAPS

Small caps are uppercase reduced height, as shown in the line above. They are used for postnominals after a name or sometimes for acronyms and initials, particularly long ones that visually overwhelm text lines when letters are set in all caps. Most word processors have the capability to change a word to small caps in the font option. In cases where the item being small capped is already in all caps, then the user

should lower the font height of the all caps item by one point. Examples: NARA rather than NARA; and Joe BLOW, PhD

#### **COLONS**

In citations colons are used in four ways.

**PERIODICALS** 

The colon, followed by a space, is used before page numbers.

PUBLICATION DATA

The colon, followed by a space, separates the place of publication of the publisher and the date of publication (or, in website citations, the URL from the date of publication).

#### URL CITATIONS

A colon—preceded by a space and followed by a space—separates the URL from the date of publication (or date of access).

#### VOLUME: PAGE

When citing a volume by its letter or number rather than name, a colon separates the volume letter or number from the page number. A space may or may not be inserted.

#### **COMMAS**

#### SEPARATION OF CITATION ELEMENTS

Manuscript materials citations typically identify a number of elements. Each element may have internal parts. Use semicolons to mark the major divisions; use commas to separate the internal smaller parts.

Example: 1. Mobile County, Alabama, Colored Marriage Records, 4: 378, Hubbel-Clark, 1874; Probate Judge's Office, Mobile.

#### SEPARATION OF DATES AND LOCALES

Dates and places often include a string of elements that, for clarity, are separated by commas. Example: Hampton, Virginia, was the first permanent English settlement in America.

#### **DASHES VERSES HYPHENS**

There are four types of dashes, in addition to hyphens, commonly used in historical writing.

#### HYPHEN (-)

The hyphen is a very short raised line used to *connect* compound words or to join parts of a word that is broken at the end of a line of text. It is also used to connect segments of long numbers such as phone numbers and Social Security numbers.

#### $EN DASH (-)$

A raised line which is the width of the letter *n* in most forms. Used in three functions—almost always to connect items. There is no space before and after an en dash.

To connect a range of dates or numbers. The en dash is created by combining two dashes. Do not include the word "from" when using this format.

Example: My 1942–1957 address was in Hampton, Virginia; pages 15–34.

To connect compound adjectives, when one of the adjectives is itself a compound. Example: the post–Iraq War period.

To indicate that a date or number sequence is open-ended.

Example: Sidney Albert Brown (1912–); Richmond Times Dispatch 2000–.

#### $EM$  Dash  $(-)$

A raised line which is the width of the letter *m* in most forms, is used to strongly separate items—as in this sentence. If a thought is set off by an em dash in the *middle* of sentence, an em dash should both precede and follow the thought. The em dash is created by combining three dashes. There is no space before and after an em dash.

#### 2-EM DASH (——)

A raised line created by combining two consecutive em dashes, is used to show that part of a word is missing. Often used when an author has started the first letter of an expletive.

#### 3-EM DASH (———)

A raised line created by combining three consecutive em dashes, is commonly used in bibliographic entries for authors who have produced multiple works. In this case the author's full name is given in the first instance and replaced with a 3-em dash before each entry in the following list of works.

Example: Abercrombie, Janice L. and Richard Slatten. *Virginia Publick Claims: Charles City County*. Athens, Georgia: Iberian Publishing Company, 1992.

> ———. *Virginia Publick Claims: Fauquier County*. Athens, Georgia: Iberian Publishing Company, 1997.

#### **SUBSTITUTIONS**

Traditionally a hyphen may be substituted for an en dash and two consecutive hyphens can be substituted for an em dash.

#### **DATES**

Dates should follow the international convention for historical narrative documents. Single digit dates are not preceded with a 0 (zero). However, when the date is entered into a column of information which may be electronically sorted, the single digit date is preceded with a 0 (zero).

Example: John and Jane Doe were married on 1 July 1935 at Bouse, Arizona.

#### **ELLIPSES**

When copying text or titles exactly, if you choose to omit words, you should mark the omission with ellipsis point—i.e., three dots preceded and followed by a space. Use ellipses sparingly and only when omitting words in the middle of a title.

#### **ITALICS OR UNDERLINING**

When emphasis is needed, *italics* or underline can be used.

**UNDERLINE** 

Use underlining sparingly as underlining can make words harder to read.

ITALICS

*Italics* are required in the following five common circumstances:

FOREIGN WORDS

Use italics the first time a foreign word is introduced in a document you are writing.

LEGAL CASE LABELS

In general, for case labels of *published* criminal or civil suits italics are used. For case labels of *unpublished* criminal or civil suits italics are not used.

PUBLICATION TITLES

Italics are used for *published* titles, not for *unpublished* titles. Italics are not used for individual parts of a publication such as chapters within a book, articles within a journal, or databases on a CD. SHIPS' NAMES

When the name of a ship is preceded by an initial that describes the type of vessel, only the ship's name is italicized. Example: USS *Constitution*.

WORDS AS A TERM

When a word is referred to as a word, it should be italicized or placed in quotation marks.

Examples: The word *parent* refers to either the mother or father of a person.

The term "daughter-in-law" means related by law, not necessarily the wife of a son.

#### **PARENTHESES**

Parentheses add details that amplify or modify something just cited. The most common usages are:

#### **MODIFIERS**

Within text or in a citation, to add descriptors or identifiers. Example: 5 February 1703 (Old Style).

MAIDEN NAMES

Use parentheses to distinguish the *maiden* name of married women. If the female had more than one marriage, the parentheses should not be placed around the other surnames she acquired by marriage.

Example: Carolyn Marguerite (Hutchinson) Taylor Brown.

If, however, the woman carries her maiden name as her middle name after marriage, as I did, then the middle name should not be placed in parentheses—e.g., Carolyn Hutchinson Brown. Do not assume that Hutchinson in this case is the person's surname, as many women carry as their middle maiden name the surname of an ancestor, famous person, or of a family friend. My aunt was named for Doctor McAllister who delivered her. Her maiden name was Marguerite McAllister Wood.

#### PUBLICATION DATA

Parentheses are used in genealogical reference note citations to offset the publication data for books, journals and websites. Because parentheses modify the word they may be followed by another punctuation mark, but never preceded by one—except when used in lists.

Example: 1. *Genealogical and Family Heritage Jamboree, St. George, Utah, 2006: Syllabus*, CD-ROM (Morgan, Utah: My Ancestors Found, 2006).

Permissible use of colons and semicolons before parentheses.

Example: There are three reasons for writing this article: (1) to identify the standard methods of punctuation in citations; (2) to help our members be prepared for writing their family history; and (3) to drive me crazy.

#### **PLACEMENT OF PUNCTUATION**

When two separate punctuation marks appear in sequence, the following rules apply:

**COMMAS** 

Commas go *inside* double quotation marks and usually appear *outside* single quotation marks.

QUOTATION MARKS

The closing double quotation mark is placed *inside* a semicolon. It is placed *outside* a comma or period. If the quoted matter is itself a question, then the quotation mark goes *inside* the closing quotations mark.

Single quotation marks are most often used around a quote within a quote. For emphasis of a word or phrase, use italics.

REFERENCE NOTE NUMBERS

When two or more reference notes appear together, the punctuation mark is placed *after* each other mark.

#### **QUOTATION MARKS**

Quotation marks are used to indicate that the words enclosed are copied exactly from another source.

When quoting from another source a quotation mark appears at the start of the quotation; the start of each new paragraph of the same quotation; and at the end of the last paragraph of the quotation.

**NICKNAMES** 

Nickname are generally placed within quotations marks immediately after the formal name for which they substitute. Example: Carolyn "Carol" Hutchinson Brown.

PUBLISHED TITLES

When citing a titled publication or part thereof, copy the title exactly as it appears and enclose it in quotation marks.

#### **ROMAN NUMERALS**

The prevailing use of Roman numerals today is for introductory pages—those which appear before the main body—of a book. Where Roman numerals appear as the volume number or in publication dates, the common practice is to convert them to arabic.

#### **SEMICOLONS**

Semicolons separate major elements in a sentence.

COMPOUND SENTENCES

Semicolons are used to separate two independent clauses in a sentence.

SIMPLE SENTENCES

Within a simple sentence—one with one subject and one verb—which refers to several items in a series and when one or more of these items have internal commas, a semicolon is used to separate them.

#### **CITATIONS**

Semicolons are used in citations to separate the elements of the citation. The five uses within citations are: To separate major elements in a complex citation.

To separate a source from a discussion of that source.

To separate the original source from its derivative form.

To separate multiple sources cited in the same reference note.

To separate the source from its source. In this case, it is often more desirable to use a period rather than a semicolon.

#### **SLASHES**

Slashes are used to express alternatives such as in dates, narrative writing, and transcriptions. Three uses are described below:

#### CITING DATES

When the country changed from the Julian Calendar to the modern Gregorian Calendar, the new year changed from 25 March to 1 January on 2 September 1752. When genealogists record the change in the narrative it is written 1 February 1725/6. In this case the year is a replacement not an inclusion. Only the last digit of the date is replaced, except at the turn of a decade—e.g., 1 February 1729/30.

#### NARRATIVE WRITING

Slashes are often used when indicating alternatives such he/she or Sam/Samuel.

#### **TRANSCRIBING**

Some authors use the slash at the end of the line when transcribing old documents to indicate that the sentence is continued on the next physical line in the original document. Slashes are sometimes used when recording several spellings of the same name. In this case, it is preferable to write the name as it will be used and set the other spellings off within parentheses—e.g., John Boatfield (var. Baotfield / Boatfeeld).

#### **IN CONCLUSION**

The nuances of stylistic matters are not easy to remember, however, if we can understand the basics of writing styles we will be able to provide our documents the level of credibility all of our hard work deserves.  $\clubsuit$ 

## USING FILES CREATED BY YOUR GENEALOGY PROGRAM

#### **By Carol Brown** [From the SKP Genies Newsletter Winter 2014]

Most of us have our genealogical information on our home computers in a genealogy program. Many of us have printed out family group sheets or ancestry charts from those programs. Some of us have even created a book using the options available in the software we are using. A few of us have exported the information from our genealogical program to our word processor and added information, graphics and photographs to the document.

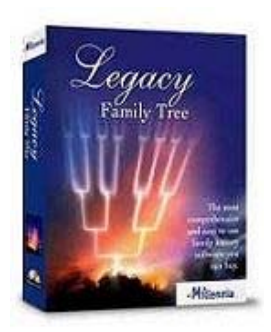

When using only the reports generated by the genealogy software, no matter which program you use, you are limited in the formats available for your document. You can't easily insert extra pages of text or graphics into most of the final documents. Adding an appendix is almost impossible in many of the programs. Sometimes you may want to change the general layout of the page, so exporting it to a word processor is the only answer.

To get the data from your genealogy program to your word processor you will need to generate the report format you want to use and export it as a word document or rich text formatted file which any word processor can open.

#### **CREATING A TEST REPORT**

Before you go any further, make a test report using all of the special features you plan to use which are available in your genealogy program's report options screens. Make sure you choose the option to export index tags, if your program allows this feature. Some programs do this automatically, some have it as an option and others can't do it at all. If your program can't export the index tags, you may want to upgrade to a newer version that does or get another program. If your program can't export the index tags, try Legacy Family Tree's free version using a GEDCOM file from your current genealogy program. Once you have the report the way you want it, export the report and open it in your word processor. Review the file carefully before you continue.

#### **ADDING INFORMATION**

When you get to the data exported from your genealogy program make sure you see on the page what you expected to see. Oftentimes, you think you know what you are getting and find out you didn't get it.

Now that the report is in your word processor, follow the steps in the article *Designing Your Document Pages* on page 7. Work every step of the design phase one page at a time. Do all of the file formatting such as page margins, headers and/or footers, font style and size before continuing.

As you are entering information to the pages you are adding or extra text to areas of the file from the program, create the index and TOC tags as you go. It is difficult to add the index tags after you have left the page you are working on. Putting the tags in is easy. Doing it without missing something is more difficult. Are there text areas in the exported data which contain names which should be indexed? Create those as you work through each page of the report.

If you are adding data which needs the source information added, create the source footnote or endnote as you are working. You will want to use the same format for the footnotes or endnotes your program uses. Use either footnotes or endnotes. Not both.

If you want to change the font or other text style item, do it for the whole document. Consistency is important in the finished product.

#### **CHAPTER HEADINGS**

Your genealogy program will usually create the chapter headings for you. Be consistent with the information you are adding so the pages you add have the same heading format as the pages from the program. If they are not the same, change one or the other.

#### **TOC AND INDEX DATA**

Once you have all of the information you want to add to your word processor file, generate the TOC and Index. Review the way both of these areas were generated. Do you have a line or page break in the middle of a TOC element? Are all chapter headings displayed in the TOC? Are all of the index tags entered correctly? Have you entered some twice? Have you misspelled some names? Go to each page and make the corrections there. Don't make the corrections within the TOC or index areas because if you do and then regenerate the TOC and index, the program will regenerate these areas from the tags within the file and the errors will reappear.

#### **DOCUMENT REVIEW**

Before you consider your file ready for distribution, print it and re-read it. You will see problems you did not see on the screen. Have at least two other people review the document and mark it up. They will see mistakes you missed.

#### **COVER PAGE**

Create a cover page for your document that explains what's inside. Add a photo of someone or an ancestor's home to the cover. Bind your document and share it with your family. Your family will be surprised with the amount of information you have gathered.

#### NEWS FLASH:

The National Genealogical Society (NGS) recently announced the release of the Kindle version of *Mastering Genealogical Proof* by Thomas W. Jones. We told you a lot about this book in the Summer 2013 edition of the *SKP Genies Newsletter*. The Kindle format is available through Amazon <www.amazon.com> for \$9.99. It is expected to be in Apple's iBooks format in the near future.

#### **DON'T WAIT TO WRITE YOUR FAMILY HISTORY.**

**A COMPLETE GENEALOGY JUST CAN'T BE... THERE IS ALWAYS MORE.**

**IN GENEALOGY, THE FACTS OF THE MATTER HAVE TO MAKE SENSE.**

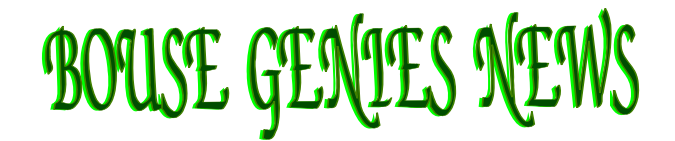

#### **BOUSE GENIES 2013 CHRISTMAS PARTY**

Our Christmas party was a big success. We didn't have as many members present as we had hoped, but understand that those of you who couldn't attend were spending the holiday with family. Joanne Jensen gave a wonderful presentation on The Orphan Train Movement.

We played the WHO IS THIS? game. Each member who was planning to attend the Christmas Party was asked to send Carol Brown a copy of a photograph of them before the age of 12. Many sent in great baby pictures. Other sent in some when they were a little older. Carol took the photos and made a Christmas PowerPoint presentation of them. Each person submitted five things others in the group may not have known about them, and then we tried to guess who was in the photo. A prize was given to the top two people who guessed the most right before someone else. Shirley Baker and Joanne Jensen tied for first place. We all enjoyed the many wonderful salads and deserts shared by the group. All in all we had a great Christmas Party luncheon.

#### **2014 GENEALOGY WORKSHOP - 15 FEBRUARY 2014**

The workshop this year only costs \$12 including lunch. There in no reason that we should not be able to get all of our members who are in the area at the time to attend. The registration form is available on the BGS website at: <http://bousegenies.weebly.com/2014-workshop.html>.

Our speakers for the workshop have been rehearsing their presentations at our regular meetings. Those in attendance gave a critique of the handout and presentation. So far we have had some fantastic presentations. Gloria Freemon is giving a class on her *Italian Roots*. She explains how she started researching her Italian family when she had no idea how to start. If you are trying to find your ancestors anywhere outside of the United States, this is a class you should plan to attend. Though her subject country is Italy, the way she walks you through the process of locating her family and learning the language is worth every minute of her class. Those who saw her presentation agree that no one has ever given a *how to* class on researching in a foreign country at the beginning level as she did. As Gloria says, "If I can do it anyone can." She found living relatives she never knew she had and went to Italy to visit them two years ago.

The work on the 2014 Genies in the Desert Genealogy Workshop is coming together. The speakers have submitted their handouts for the syllabus and it will be online by 1 January 2014. If you did not purchase the printed syllabus with your registration, we suggest that you download the handout for each of the classes you will be attending.

#### **GENEALOGY STUDY GROUP**

The Bouse Genealogical Society - Genealogy Study Group (GSG) will be studying an article from the National Genealogical Quarterly at each meeting. By understanding how professional genealogists gather, analyze, and record information concerning a particularly difficult genealogical problem, we can learn how to become better genealogists ourselves.

The next meeting will be on 20 January 2014, which is the third Monday of the month, from 10 AM-12 NOON at the Bouse Community Building. This group is open to all members. If you wish to join, please contact us at the Bouse Genies e-mail address: <BouseGenies@gmail.com>. \$

#### **SEX AT 79**

I just took a leaflet out of my mailbox, informing me that I can have sex at 79. I'm so happy, because I live at number 71. So it's not too far to walk home afterwards. And it's the same side of the street. I don't even have to cross the road! **\*** 

# From the Editor's Desk

#### **By Carolyn H. Brown**

Another year is coming to a close and as I look back on my last six years as your editor I want to thank all of you who have helped make it possible.

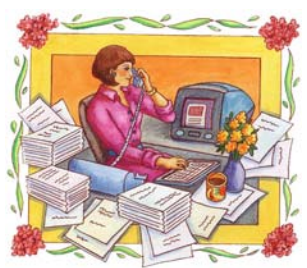

We started with five issues a year. In 2010 we changed from five issues a year to quarterly issues and added many more pages to each newsletter. My newsletter staff has stuck with me through thick and thin and I want to take this opportunity to thank them individually for all they do. Without them this newsletter would never be what it has become.

Our focus on recording information about our families has been completed, and now it is time to get ready to share what we have discovered. If you have written a book, created a family website, shared a file from your genealogy program, or in any other way have shared your family history, we would like to have you share your experience with us for the next issue.

Our schedule of themes for next year has been established. If you have any ideas of what topics you would like to have us address, drop an email to me at <GenieCarol@gmail.com>.

**Spring 2014:** *Sharing and Publishing Your Family History.* Looking for articles about sharing a file or publishing a book; self-publish or use a publisher; and paper or digital book format. (Deadline is 1 March 2014.)

**Summer 2014:** *Published Sources and References*. Looking for articles about published pedigree charts; family histories; biographies; county/local histories; lineage society application packets; periodicals; journals; NUCMC; PERSI; World Cat and inter-library loans; academic works; Google Books; finding out-of-print books; pluses/minuses of transcriptions and abstractions; citation formats for published sources; and validating information found in published sources. (Deadline is 1 June 2014.)

**Fall 2014:** *Names and Naming patterns.* Looking for articles about surnames—the development of surnames; patronymics of various countries; and spelling variations. Also articles on given names—types used in previous centuries; naming conventions of previous generations; and problems when cousins have the same name, including articles on source documents for finding names. (Deadline is 1 September 2014.)

**Winter 2014**: *Self-Improvement.* Looking for articles about online Wikis; podcasts; blogs; chat rooms; apps on mobile devices; local, state, and national conferences; published books and scholarly journals; annual institutes; and community-college and university courses; and genealogical standards. (Deadline is 1 December 2014.)  $*$ 

## Chairman's New Year Message

At the December 6<sup>th</sup> meeting we took the opportunity to have a review of Legacy 8. I had just loaded it on my computer and had not actually worked with it more than an hour or so before the meeting. The first thing I noticed was the new way the options at the top of the screen had changed. They are very much like MS Office 2010. There are no more drop down windows, rather the options are displayed across the top ribbon with icons for the various options. There are a lot of options for changing the color of the screen. No longer does it have to be blue. You can change a lot of things about the way the screen looks. The first changes are all about the look and feel of the program, but the big changes are in the way things work. You can now color code two individual lines. Tagging has been expanded to nine tags. Photos and documents can be added to marriages and events. For sources you can now separate text and comments for the master source text and the detail text. The Source Clipboard has changed and you can now have 10 sources on the clipboard at once. Another great update is the ability to share events. If you have not updated to Legacy 8, you will find it a great addition to your research for the new year. Happy Hunting! Carolyn H. Brown **\*** 

## 1852 NEW YEAR RESOLUTIONS SOLVE GENEALOGICAL MYSTERIES

It is New Year's Eve 1852 and our ancestors sit at their desks by candlelight. They dip their quill pens in ink and begin to write their New Year's resolutions.

- 1. No man is truly well-educated unless he learns to spell his name at least three different ways within the same document. I resolve to give the appearance of being extremely well-educated in the coming year.
- 2. I resolve to see to it that all of my children will have the same names that my ancestors have used for six generations in a row.
- 3. My age is no one's business but my own. I hereby resolve to never list the same age or birth year twice on any document.
- 4. I resolve to have each of my children baptized in a different church either in a different faith or in a different parish. Every third child will not be baptized at all or will be baptized by an itinerant minister who keeps no records.
- 5. I resolve to move to a new town, new county, or new state at least once every 10 years just before those pesky enumerators come around asking silly questions.
- 6. I will make every attempt to reside in counties and towns where no vital records are maintained or where the courthouse burns down every few years.
- 7. I resolve to join an obscure religious cult that does not believe in record keeping or in participating in military service.
- 8. When the tax collector comes to my door, I'll loan him my pen, which has been dipped in rapidly fading blue ink.
- 9. I resolve that if my beloved wife Mary should die, I will marry another Mary.
- 10. I resolve not to make a will. Who needs to spend money on a lawyer?  $\clubsuit$

## BOUSE GENIES 2014

#### **MEETING SCHEDULE**

All meetings are held in the Bouse Community Building from 9:30 AM -2 PM unless otherwise specified.

> 3,17 & 31 January 14 & 28 February 15 Feb - Workshop LHC LDS 14 & 28 March 11 & 25 April 9 & 23 May

## **GENEALOGY STUDY GROUP 2014**

## **MEETING SCHEDULE**

All meetings are held in the Bouse Community Building from 10 AM -12 NOON unless otherwise specified.

> 20 January 17 February 17 March 21 April 19 May **※**

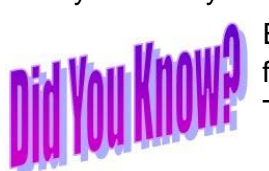

Every day more money is printed for Monopoly than the US Treasury.

 Many years ago, in Scotland, a new game was invented. It was ruled "Gentlemen Only...Ladies Forbidden"....and thus the word GOLF entered into the English language.

The State with the highest percentage of people who walk to work: Alaska .

The percentage of Africa that is wilderness: 28% ( now get this...)

The percentage of North America that is wilderness: 38%

The average number of people airborne over the US any given hour: 61,000.

Intelligent people have more zinc and copper in their hair. **\*** 

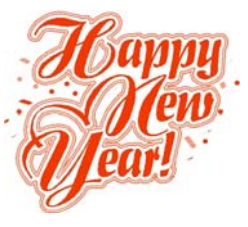

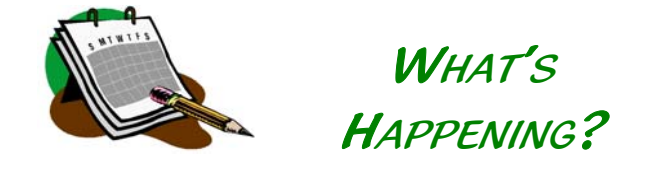

Beat the post-holiday winter blues. Attend or register for an educational experience during the first half of 2014.

Bouse Genealogical Society *2014 Genealogy Workshop* 15 February in Lake Havasu City, Arizona http://bousegenies.weebly.com/2014-workshop.html

Forensic Genealogy Institute *Foundations in Forensic Genealogy* 23–26 March In Dallas, Texas *Advanced Forensic Evidence Analysis* 27–29 March in Dallas, Texas www.forensicgenealogists.org/forensic-genealogy-inst itute.html

Florida State Genealogical Society 2014 Annual Conference 28-30 March in Gainesville, Florida www.flsgs.org/cpage.php?pt=224

NEHGS Research Tour Connecticut State Library and the State Historical **Society** 1–6 April in Hartford, Connecticut www.americanancestors.org/tours/

NGS 2014 Family History Conference 7–10 May in Richmond, Virginia Registration Brochure PDF: http://goo.gl/KwHTix Conference Website: http://conference.ngsgenealogy.org/

Unlock the Past Cruise: British Isles Discovery 19–29 July to ports in England, Scotland, Ireland, France

www.unlockthepastcruises.com/cruises/5<sup>th</sup>-unlock-thepast-cruise-british-isles-discovery **\*** 

## **When you fall down, you wonder what else you can do while you're down there**.

## Bouse Genies Administrative Team

Send general correspondence, membership renewals and address/email changes to:

> **Bouse Genealogical Society PO Box 624 Bouse, AZ 85325**

or email them to: BouseGenies@gmail.com

**Carol Brown,** *Chairman*, *Newsletter Editor,* 928-916-0029 *& GSG Moderator* GenieCarol@gmail.com

**Barbara Weber**, *Vice-Chairman* barbweb@comcast.net

**Gloria Freemon,** *Secretary & Librarian*  gloriafreemon@gmail.com

**Ann Kimble,** *Treasure*r annkimble@hotmail.com

**Harry Jensen**, *Program Chairman*  jens3873@hotmail.com

**Brenda Dixon**, *Assist. Treasurer*  jbjdixon@yahoo.com

**Nikki Mackey**, *Corresponding Secretary* & *Historian*  nrcmackey@yahoo.com

**Dennis Chapman**, *Webmaster* quartzsite.gen@gmail.com

#### **HAVE PRIDE IN HUMBLE ANCESTRY**

It is the humble people I seek, The salt of the earth so to speak, The ones that cleared the land, And sowed the grain with bare hand.

They are the ones I like to meet When traveling the genealogy street, It's for pride in them I play the game To preserve for Posterity their name.

Those who pursue it in hopes of glory, Of finding heros and royal story, In disappointment must not frown, When learning their ancestor is wearing A margarine crown.

---Guylia McCoy \*